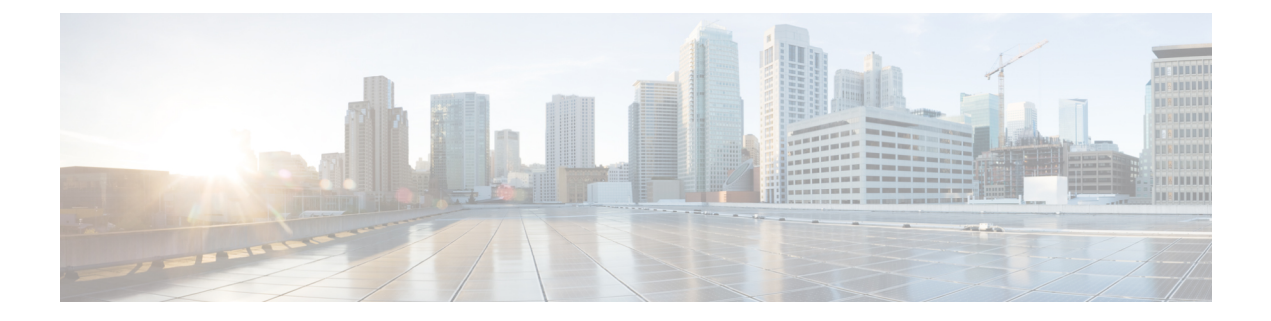

# アクセス制御設定

- アクセス制御 (1 ページ)
- 管理者アカウントとユーザ アカウント (1 ページ)
- ユーザ アクセス属性 (2 ページ)
- 電話機 ウェブインターフェイスへのアクセス (3 ページ)
- 電話機の設定へのアクセスを制御する (3 ページ)
- [パスワードの設定 (Set Password) ] 画面のバイパス (8 ページ)

### アクセス制御

<Phone-UI-User-Mode> パラメータが有効の場合、電話機の GUI では、GUI がメニュー項目を 表す場合、関連パラメータのユーザーアクセス属性が考慮されます。

単一の設定パラメータに関連付けられているメニュー エントリの場合

- パラメータを「ua=na」(「ua」は「ユーザ アクセス」を表す)属性でプロビジョニング すると、エントリは表示されなくなります。
- パラメータを「ua=ro」属性でプロビジョニングすると、エントリは読み取り専用となり、 編集できなくなります。

複数の設定パラメータに関連付けられているメニュー エントリの場合

• すべての関連パラメータを「ua=na」属性でプロビジョニングすると、エントリは表示さ れなくなります。

# 管理者アカウントとユーザ アカウント

Cisco IP電話ファームウェアは、特定の管理者アカウントとユーザアカウントを提供します。 これらのアカウントは特定のログイン権限を提供します。 管理者アカウント名は **admin** で、 ユーザ アカウント名は **user** です。 これらのアカウント名は変更できません。

**admin** アカウントでは、サービス プロバイダーまたは付加価値リセラー(VAR)の設定アク セスが Cisco IP 電話に に提供されます。 **user** アカウントでは、限定的な設定可能制御がデバ イスのエンド ユーザに提供されます。

**user** アカウントと **admin** アカウントは個別にパスワードで保護することができます。 サービ ス プロバイダーが管理者アカウント パスワードを設定した場合は、[管理ログイン(Admin Login) ]をクリックしたときに、その入力が求められます。 パスワードがまだ存在しない場合 は、画面が更新され、管理パラメータが表示されます。デフォルトのパスワードは管理者アカ ウントとユーザ アカウントのどちらにも割り当てられません。 パスワードの割り当てと変更 が行えるのは、管理者アカウントだけです。

管理者アカウントは、ユーザ ログインに使用可能な Web パラメータを含むすべての Web プロ ファイル パラメータを表示して変更できます。 Cisco IP 電話システム管理者は、ユーザ アカ ウントがプロビジョニングプロファイルを使用して表示および変更できるパラメータをさらに 制限することができます。

ユーザ アカウントが使用可能な設定パラメータは Cisco IP 電話 上で設定できます。 電話機の Web ユーザ インターフェイスへのユーザ アクセスは無効にすることができます。

### ユーザ アクセス属性

ユーザ アクセス(**ua**)属性制御は、ユーザ アカウントによるアクセスを変更するために使用 する場合があります。 **ua** 属性を指定しない場合、既存のユーザ アクセス設定が保持されま す。 この属性は、管理者アカウントによるアクセスに影響しません。

**ua** 属性が存在する場合、次のいずれかの値が必要です。

- na:アクセスなし
- ro:読み取り専用
- rw:読み取りと書き込み
- y: 値の保持

**y**値は、**na**、**ro**、または**rw** とともに使用する必要があります。

次の例は、**ua**属性を示しています。**ua**属性が**rw**に更新された最後の回線で、ステーション名 フィールド (トラベルエージェント **1**) が保持されていることに注意してください。 **y** が含まれ ていない場合、トラベルエージェント**1** が上書きされます。

```
<flat-profile>
   <SIP_TOS_DiffServ_Value_1_ ua="na"/>
   \text{NVal}_\text{Plan}_\text{max} ua="ro"/>
   \overline{\text{Dial}} Plan 2 ua="rw"/>
<Station_Name ua="rw" preserve-value="y">Travel Agent 1</Station_Name></flat-profile>
```
**ua** オプションの値は二重引用符で囲む必要があります。

## 電話機 ウェブインターフェイスへのアクセス

電話機のファームウェアには、一部のパラメータへのエンドユーザアクセスを制限する機能が あります。 ファームウェアは、管理者アカウントまたはユーザ アカウントにサインインする ための特定の権限を提供します。 それぞれ、個別にパスワードで保護することができます。

- 管理者アカウント:すべての管理 Web サーバ パラメータへのフル アクセスを許可しま す。
- ユーザ アカウント:管理 Web サーバ パラメータのサブセットにアクセスすることができ ます。

サービスプロバイダーが設定ユーティリティへのアクセスを無効にしている場合は、続行する 前にサービス プロバイダーに問い合わせてください。

手順

- ステップ **1** コンピュータが電話機と通信できることを確認します。 使用中の VPN はありません。
- ステップ **2** Web ブラウザを起動します。
- ステップ **3** Web ブラウザのアドレス バーに、電話機の IP アドレスを入力します。
	- ユーザーのアクセス先:**http://<ip address>**
	- 管理者のアクセス先:**http://<ip address>/admin/advanced**
	- 管理者のアクセス先:**http://<ip address>**、**[**管理者ログイン(**Admin Login**)**]** をク リックし、**[**詳細(**advanced**)**]** をクリックします。

たとえば、http://10.64.84.147/admin となります。

ステップ **4** プロンプトが表示されたら、パスワードを入力します。

### 電話機の設定へのアクセスを制御する

電話機のウェブページまたは電話画面で、設定パラメータへのアクセスを許可またはブロック するために電話機を設定できます。アクセス制御のパラメータを使用して、次の操作を実行で きます。

- 構成を作成するときに、ユーザ アカウントが利用できる設定パラメータを指定します。
- 管理ウェブサーバーへのアクセスを有効または無効にします。
- 電話画面のメニューへのユーザアクセスを有効または無効にします。
- ユーザに対して表示される [パスワードの設定(Set Password)]画面をバイパスします。

• 電話が再同期、アップグレード、または回線1の SIP 登録のためにアクセスするインター ネットドメインを制限します。

XML(cfg.xml)コードを使用して電話機構成ファイルのパラメータを設定することもできま す。 各パラメータを設定するには、アクセス制御パラメータ (4ページ)の文字列のシン タックスを参照してください。

#### 始める前に

電話管理の Web ページにアクセスします。 電話機 ウェブインターフェイスへのアクセス (3 ページ)を参照してください。

#### 手順

- ステップ **1 [**音声(**Voice**)**]** > **[**システム(**System**)**]**をクリックします。
- ステップ2 システム設定 セクションで、アクセス制御パラメータ (4ページ)表に定義されているとお りにパラメーターを構成します。
- ステップ **3** すべての変更を送信 をクリックして変更を適用します。

### アクセス制御パラメータ

次の表で、電話機のウェブインターフェイスの **[**音声(**Voice**)**]** > システム(**System**)**]** タブの 下にある**[**システム設定(**System Configuration**)**]**セクションにおける、アクセス制御パラメー タの機能と使用方法を定義します。 また、パラメータを設定するために、XML コードを含む 電話設定ファイルに追加される文字列のシンタックスも定義します。

 $\mathbf I$ 

表 **<sup>1</sup> :** アクセス制御パラメータ

| パラメータ名                                               | 説明とデフォルト値                                                                                                    |
|------------------------------------------------------|----------------------------------------------------------------------------------------------------|
| [Webサーバの有<br>効化 (Enable Web<br>Server) 1             | 電話のウェブインターフェイスへのアクセスを有効または無効にします。<br>このパラメータを[はい (Yes)]に設定すると、ユーザまたは管理者が電<br>話機のウェブインターフェイスにアクセスできるようになります。それ以<br>外の場合は、このフィールドを[いいえ (No) ]に設定します。[いいえ<br>(No) 1に設定すると、電話機のウェブインターフェイスにアクセスでき<br>なくなります。 |
|                                                      | 次のいずれかを実行します。                                                                                                    |
|                                                      | • XML(cfg.xml)を使用した電話機の設定ファイルでは、次の形式で文字<br>列を入力します。                                                                                                    |
|                                                      | <enable_web_server ua="na">可</enable_web_server><br>•電話機のウェブインターフェイスで、アクセスを許可するには[ <b>はい</b><br>(Yes) 1に設定します。                                                                                           |
|                                                      | 有効値: はい (Yes)   いいえ (No)                                                                                                    |
|                                                      | デフォルト:はい (Yes)                                                                                                    |
| [Web管理アクセ<br>スの有効化<br>(Enable Web<br>Admin Access) ] | 電話機の管理ページへのアクセスを許可またはブロックします。                                                                                                    |
|                                                      | http:// <phone ip="">/admin</phone>                                                                                                    |
|                                                      | [いいえ (No) ]に設定すると、管理者用のウェブページは利用できませ<br>ん。ユーザーのウェブページのみアクセスできます。                                                                                                    |
|                                                      | (注)<br>アクセスがブロックされた後に再度管理ウェブページへのアク<br>セスを許可する場合は、電話機から工場出荷時の状態にリセッ<br>トする必要があります。                                                                                                    |
|                                                      | 次のいずれかを実行します。                                                                                                    |
|                                                      | • XML (cfg.xml)を使用した電話機の設定ファイルでは、次の形式で文字<br>列を入力します。                                                                                                    |
|                                                      | <enable_web_admin_access ua="na">可</enable_web_admin_access><br>•電話機のウェブインターフェイスで、アクセスを許可するにはこのパ<br>ラメータを[はい (Yes)]に設定します。 それ以外の場合は、この<br>フィールドを[いいえ (No)]に設定します。                                        |
|                                                      | 有効値: はい (Yes)   いいえ (No)                                                                                                    |
|                                                      | デフォルト:はい (Yes)                                                                                                    |

I

 $\overline{\phantom{a}}$ 

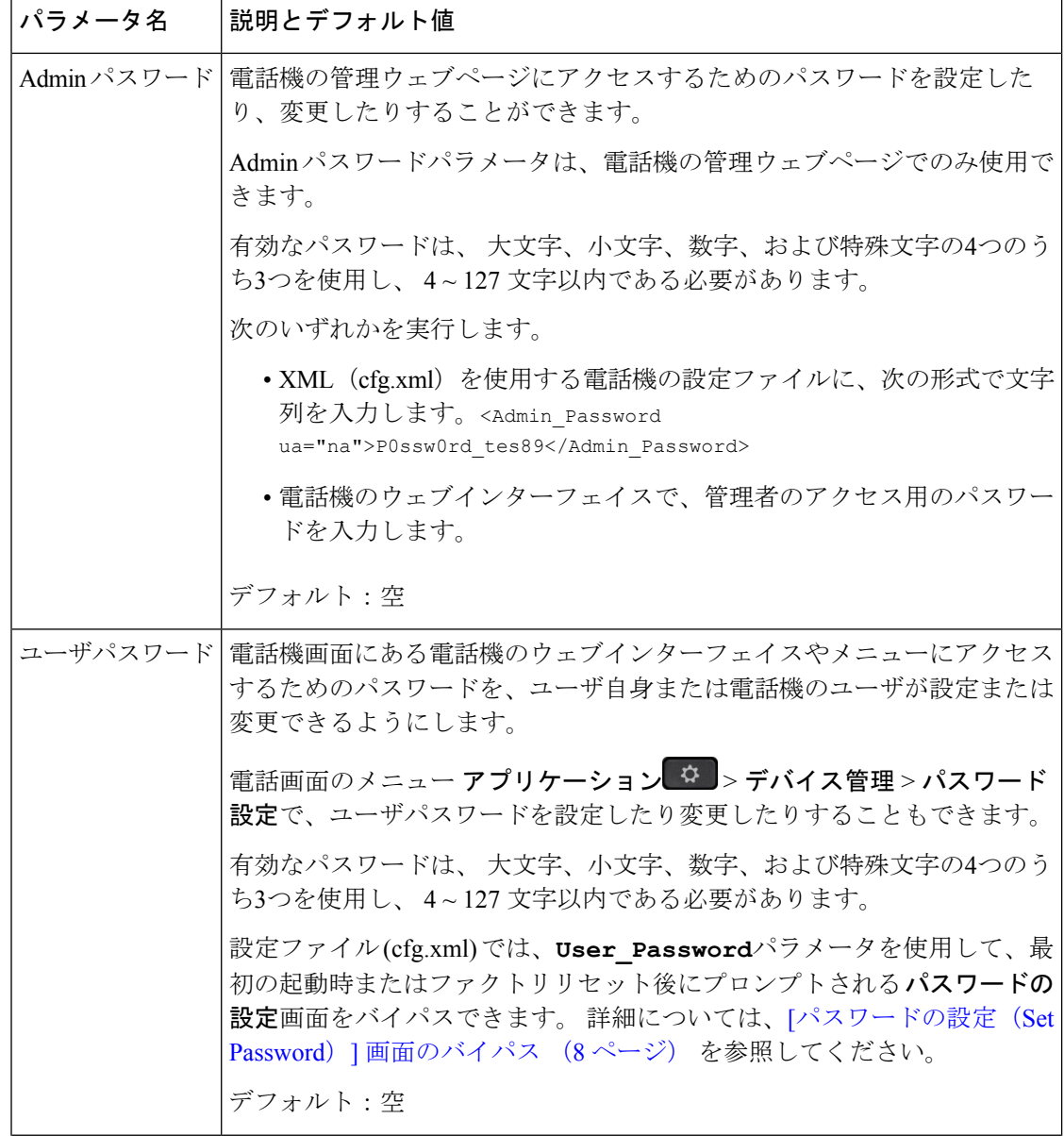

 $\mathbf{l}$ 

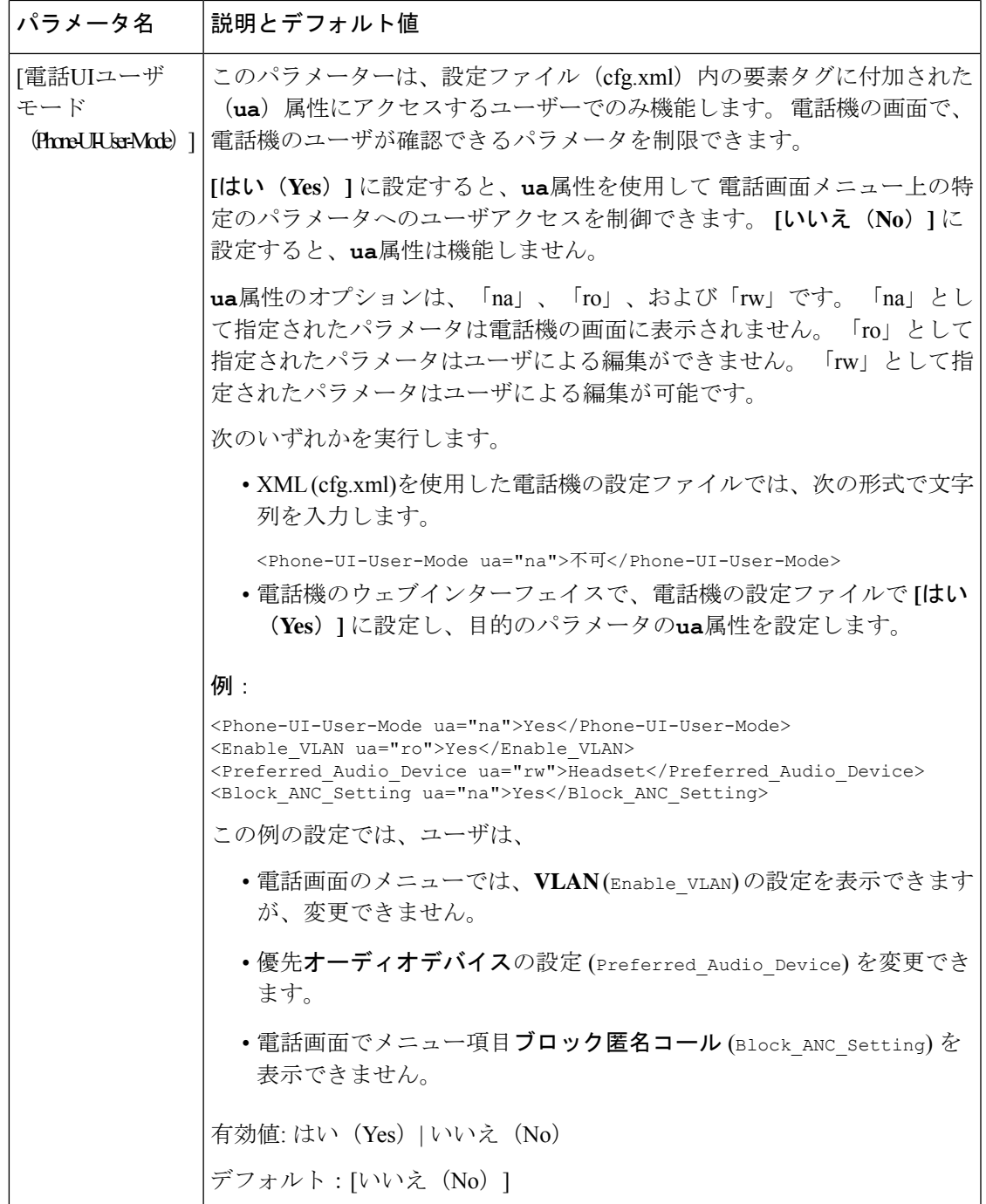

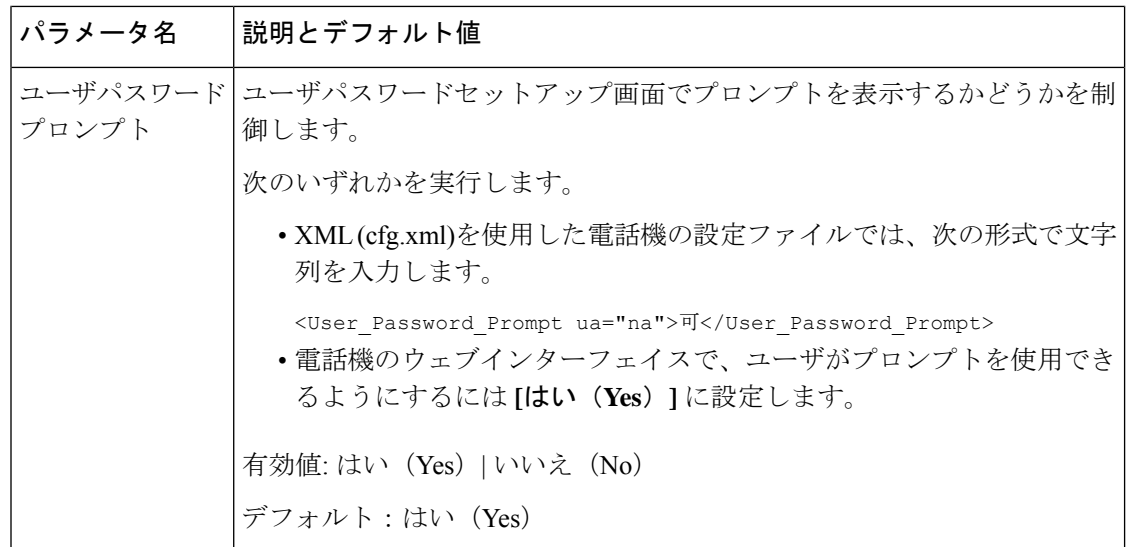

# **[**パスワードの設定(**Set Password**)**]** 画面のバイパス

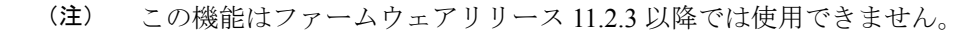

次のプロビジョニング アクションに基づいて、最初の起動時または初期設定へのリセット後 に、電話機の **[**パスワードの設定(**Set Password**)**]** 画面をバイパスできます。

- DHCP の設定
- EDOS の設定
- 電話機の XML 設定ファイルを使用したユーザ パスワードの設定。

ユーザパスワードが設定されると、[パスワードの設定 (set password)] 画面が表示されなくなり ます。

#### 手順

ステップ **1** テキスト エディタまたは XML エディタで電話機のcfg.xml ファイルを編集します。 ステップ **2** 次のいずれかのオプションを使用して **<User\_Password>** タグを挿入します。

> • パスワードなし(開始タグと終了タグ)–**<User\_Password></User\_Password>** • パスワード値(**4** ~ **127** 文字)–**<User\_Password >Abc123</User\_Password>**

• パスワードなし(開始タグのみ)–**<User\_Password />**

ステップ **3** 変更内容をcfg.xmlファイルに保存します。

初回起動時または工場出荷時のリセット後にパスワードの設定画面が表示されません。パス ワードを指定した場合、ユーザは電話機のウェブインターフェイスまたは電話画面のメニュー にアクセスするときにパスワードの入力を求められます。

I

**[**パスワードの設定(**Set Password**)**]** 画面のバイパス

翻訳について

このドキュメントは、米国シスコ発行ドキュメントの参考和訳です。リンク情報につきましては 、日本語版掲載時点で、英語版にアップデートがあり、リンク先のページが移動/変更されている 場合がありますことをご了承ください。あくまでも参考和訳となりますので、正式な内容につい ては米国サイトのドキュメントを参照ください。